# Level 3 Install, configure and upgrade ICT software (7266/7267-504/7540-362)

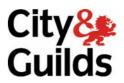

**e-Quals Assignment guide for Candidates**Assignment B

www.cityandguilds.com/e-quals07 August 2009 Version 1.1

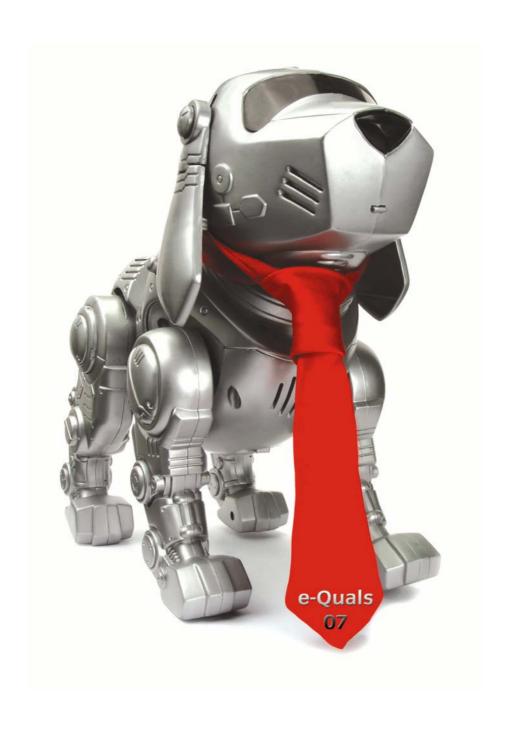

#### **About City & Guilds**

City & Guilds is the UK's leading provider of vocational qualifications, offering over 500 awards across a wide range of industries, and progressing from entry level to the highest levels of professional achievement. With over 8500 centres in 100 countries, City & Guilds is recognised by employers worldwide for providing qualifications that offer proof of the skills they need to get the job done.

#### **City & Guilds Group**

The City & Guilds Group includes City & Guilds, ILM (the Institute of Leadership & Management) which provides management qualifications, learning materials and membership services, NPTC which offers land-based qualifications and membership services, and HAB (the Hospitality Awarding Body). City & Guilds also manages the Engineering Council Examinations on behalf of the Engineering Council.

#### **Equal opportunities**

City & Guilds fully supports the principle of equal opportunities and we are committed to satisfying this principle in all our activities and published material. A copy of our equal opportunities policy statement is available on the City & Guilds website.

#### Copyright

The content of this document is, unless otherwise indicated, © The City and Guilds of London Institute 2007 and may not be copied, reproduced or distributed without prior written consent.

However, approved City & Guilds centres and learners studying for City & Guilds qualifications may photocopy this document free of charge and/or include a locked PDF version of it on centre intranets on the following conditions:

- centre staff may copy the material only for the purpose of teaching learners working towards a City & Guilds qualification, or for internal administration purposes
- learners may copy the material only for their own use when working towards a City & Guilds qualification

The Standard Copying Conditions on the City & Guilds website also apply.

Please note: National Occupational Standards are not © The City and Guilds of London Institute. Please check the conditions upon which they may be copied with the relevant Sector Skills Council.

#### **Publications**

City & Guilds publications are available on the City & Guilds website or from our Publications Sales department at the address below or by telephoning +44 (0)20 7294 2850 or faxing +44 (0)20 7294 3387.

Every effort has been made to ensure that the information contained in this publication is true and correct at the time of going to press. However, City & Guilds' products and services are subject to continuous development and improvement and the right is reserved to change products and services from time to time. City & Guilds cannot accept liability for loss or damage arising from the use of information in this publication.

City & Guilds
1 Giltspur Street
London EC1A 9DD
T +44 (0)20 7294 2800
F +44 (0)20 7294 2400

www.cityandguilds.com learnersupport@cityandguilds.com

#### **Contents**

| Introduction – Information for Candidates                                    | 2 |
|------------------------------------------------------------------------------|---|
| Level 3 Install, configure and upgrade ICT software (7266/7267-504/7540-362) | 3 |
| Candidate instructions                                                       | 3 |

1

### Level 3 Install, configure and upgrade ICT software (7266/7267-504/7540-362) Assignment B

Introduction – Information for Candidates

#### About this document

This assignment comprises all of the assessment for Level 3 Install, configure and upgrade ICT software (7266/7267-504/7540-362).

#### **Health and safety**

You are asked to consider the importance of safe working practices at all times.

You are responsible for maintaining the safety of others as well as your own. Anyone behaving in an unsafe fashion will be stopped and a suitable warning given. You will **not** be allowed to continue with an assignment if you compromise any of the Health and Safety requirements. This may seem rather strict but, apart from the potentially unpleasant consequences, you must acquire the habits required for the workplace.

#### **Time allowance**

The recommended time allowance for this assignment is **4 hours**.

## Level 3 Install, configure and upgrade ICT software (7266/7267-504/7540-362) Candidate instructions

Time allowance: 4 hours

#### Assignment set up:

This assignment is made up of **three** tasks

- Task A Prepare to install software
- Task B Install and configure software
- Task C Test and resolve problems

#### **Scenario**

A number of computer systems have been donated to Home Link, a community organisation, which it would like to use for basic computer training. Each ICT system is required to connect to a server, which is already in place. You have been asked to install and configure the client ICT systems' operating system and a number of applications.

The previous owner has not reformatted all of the hard drives, which should be done in order to comply with current legislation. Home Link has provided an Installation Requirements sheet for the installation. You should ensure your installation meets customer requirements. You will be required to record your activities, any problems encountered, and your installation test results. This assignment involves installing software on one workstation as a specimen.

#### Task A - Prepare to install software

- Carry out a hardware evaluation using the form provided. Complete the Software Installation Plan provided. The plan must include reformatting and suitable partitioning of the hard drive. At least **one** of the applications must be deployed automatically using software provided by your Assessor, and at least **one** must be deployed manually. **Two** further applications should be deployed using methods detailed by your Assessor.
- 2 Evaluate the publisher's minimum system requirements for software installation provided by your Assessor. Identify any shortfalls or potential problems.
- Obtain the resources required for the software installation as identified in the Software Installation Plan eg installation media, registration details, key or product identification numbers, documentation and any BIOS, system passwords if required.
- 4 Determine and record the required network connection and configuration information.
- 5 Check removable media for viruses and record the outcome.
- 6 Using diagnostic software, check the integrity of the ICT system hardware. Record the results of the tests or print a report for the following components.
  - System board
  - CPU
  - RAM
  - Display adaptor
  - Hard drive

#### Task B – Install and configure software

- 1 Using the Software Installation Plan prepared in Task A, install the operating system on the designated ICT system. Make notes of any problems encountered.
- 2 Plan and carry out a post-installation test procedure on the system. Record your results on the Operating System Test form. There should be a minimum of **five** tests.
- 3 Configure the installed operating system in accordance with the customer requirements and configure the ICT system to access the network.
- 4 Use the operating system to create a system boot recovery disk.
- 5 Connect the ICT system to the network and log on. Once logged onto the network, confirm and record the ICT system's IP address and the IP address of the server.
- Q1 List **three** problems or errors that **could** have occurred during the installation and describe for **each** the
  - possible causes
  - corrective actions.

#### Task C – Test and resolve problems

- Using the Software Installation Plan prepared in Task A, install the required applications software on the designated ICT system. Take a screen print of the deployment configuration window immediately prior to **each** of the automated deployments. Make notes of any problems encountered. Negative returns are required.
- 2 Devise and carry out a brief post-installation test of the applications and record your results.
- 3 Configure and test the email client to send and receive mail over the network.
- 4 Close down all applications. Log off the network and close the system down.
- Q2 List **three** changes to system performance that occurred or may have occurred during the installation of the application software. For **each** of the problems, describe a possible cause **and** a remedy.

When you have finished working:

- Sign each document above your name and label all removable storage media with your name.
- Hand all paperwork and removable storage media to your assessor.

If the assignment is taken over more than one period, all paperwork and removable media must be returned to the test supervisor at the end of each sitting.

#### **End of assignment**

Published by City & Guilds 1 Giltspur Street London EC1A 9DD T +44 (0)20 7294 2468 F +44 (0)20 7294 2400 www.cityandguilds.com

City & Guilds is a registered charity established to promote education and training